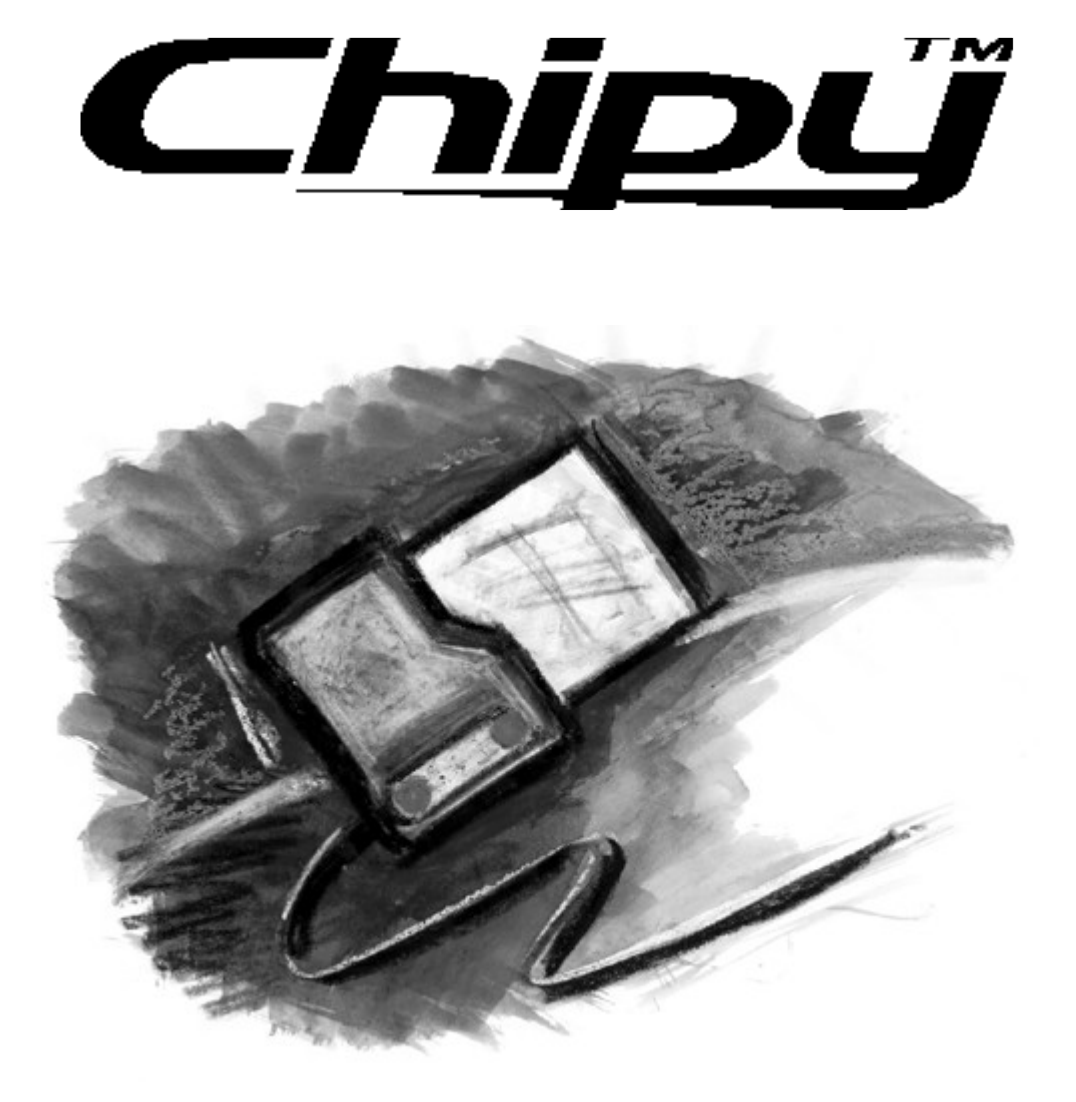

# **Betjeningsvejledning**

**Chipy Mobil Manager Version - 3.02**

## *Chipy leveres med følgende dele:*

- Chipy kortlæser med 9 pin serielt stik.
- 9 til 26 pin seriel adapter.
- Adapter til lille GSM kort.
- Diskette med program og drivere.
- Denne betjeningsvejledning.

## *Følgende drivere findes på den vedlagte diskette:*

- Microsoft Windows version 3.1x.
- Microsoft Windows 95.
- Microsoft NT version 4.0.
- IBM OS/" Warp version 4.0.

Chipy er et registreret varemærke hos Becker & Partner, Tyskland. Microsoft, MS-DOS og Windows er registrerede varemærker hos Microsoft Corporation. IBM, OS/2 og OS/2 Warp er varemærker eller registrerede varemærker hos International Business Machines.

Chipy forbindes blot til pc'ens serielle port med et 9 pin stik. Den medfølgende 26 pin adapter benyttes, hvis pc'en ikke har en ledig 9 pin port.

## *Installation:*

- 1. Sluk for pc'en.
- 2. Forbind Chipy til seriel porten.
- 3. Tænd for pc'en.
- 4. Sæt disketten i diskettedrevet.
- 5. Vælg diskette drevet.
- 6. Klik med musen på SETUP.EXE.
- 7. Følg programmets instrukser.

Chipy kræver ingen strømforsyning.

## **Vigtigt:**

Start altid programmet før GSM kortet sættes i Chipy. Lav altid en backup fil før nye data overføres til kortet. Brug kommandoen **File/Backup.**

## *Der vil være menuer og funktioner som du ikke kan vælge. Disse menuer benyttes ikke i forbindelse med GSM kort, men kun til udenlandske kort f.eks. telefonkort m.m.*

## *Der findes en effektiv hjælpemenu (engelsk) under menupunktet HELP!*

## *Hoved menuen:*

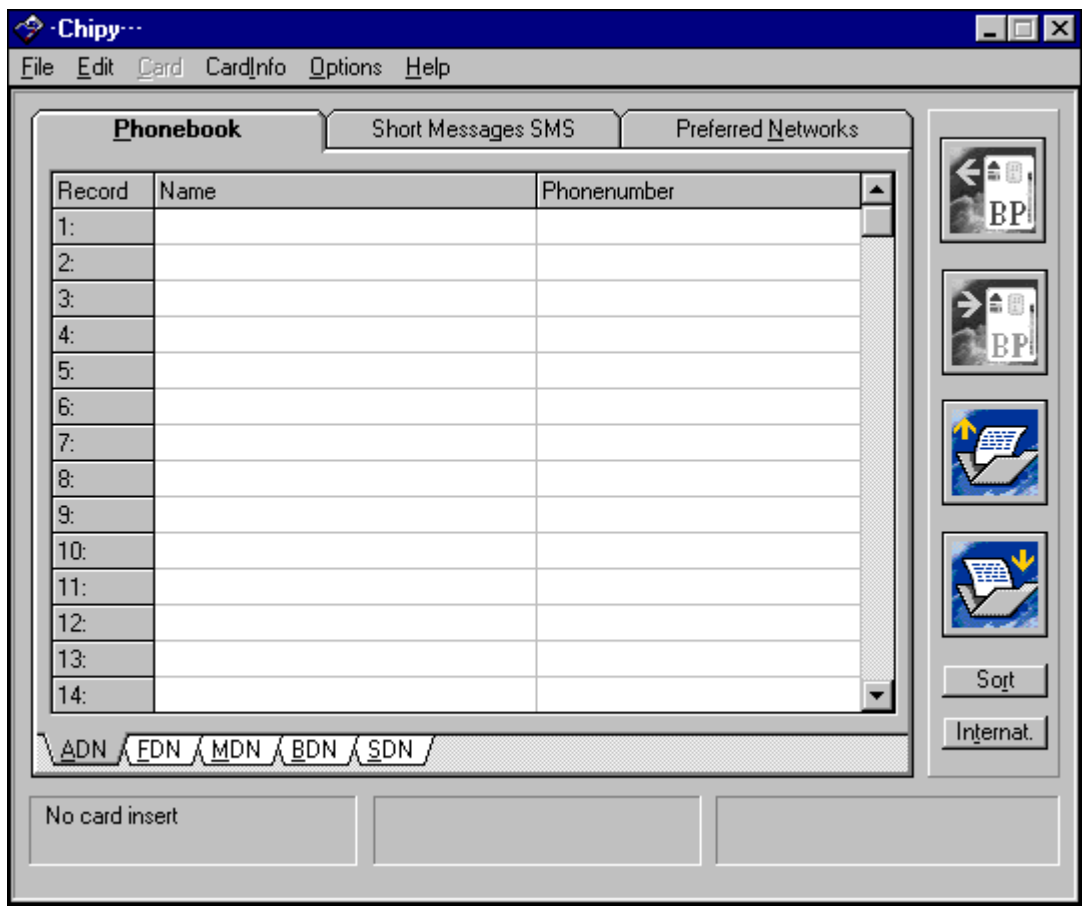

Hovedmenuen er opdelt i 3 undermenuer.

**Phonebook** (telefonlisten), **Short Messages SMS** (tekstbeskeder) samt **Prefered Networks** (foretrukne netudbydere).

Du kan indlæse data fra GSM kortet eller fra en fil gemt på pc'en, redigere, lagre og udskrive dem. Du kan også oprette en fil med virksomhedens fælles numre og tilføje den til andres kort. Dine og andres data kan gemmes i personlige filer på pc'en. Disse filer kan dagligt redigeres og først tilføjes kortet når du har tid.

#### **De 4 ikoner og punkterne** *Sort* **og** *internat***:**

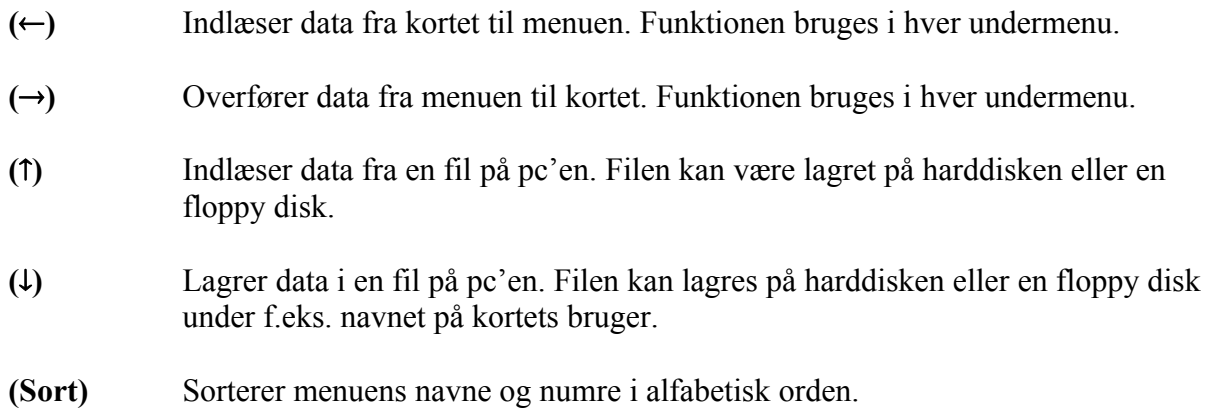

**(internat.)** Tilføjer +45 til numrene i listen, så du ikke behøver at indtaste landekoden, når du ringer hjem fra udlandet.

## **Øverst i hovedmenuen er der 4 "rullegardin"-menuer:**

## *File:*

Denne menu bruges til at hente og lagre data.

**Read file**

Læser data fra en på pc'en lagret fil ind i menuen. Samme funktion som ikonet (1).

## **Write file**

Overfører data fra menuen til en fil på pc'en. Samme funktion som ikonet  $(L)$ .

## **Merge file**

Tilføjer data fra fil lagret på pc'en til listen i menuen. Listen vil ikke blive overskrevet.

**Edit for printing**

Overfører data til din Windows notes blok. Her kan du editere i data, eksportere og udskrive dem på din printer.

**Import Phone Book**

Importerer en telefonliste fra f.eks. et tekstbehandlingsprogram (\*.txt) gemt i folderen Phone Book på pc'en. Vælg i menuen Options, hvordan navn og nummer er separeret.

## **Eksport Phone Book**

Eksporter data til en (\*.txt) fil. Vælg i menuen Options, hvordan du vil separere navne og numre.

# **Export LOG file to Qif-Format**

Funktion har ingen virkning i forbindelse med GSM kort.

**Backup**

Læser og gemmer <u>alle data</u> fra kortet i en fil (\*.sim). Med denne funktion lagres "hele" kortet i en fil.

**Restore**

Overfører en (\*.sim) fil til kortet. Se Backup. Når du overfører en (\*.sim) fil, overskives kortets data.

# *Edit:*

Menu bruges, når du vil ændre data i menuerne: Phone Book, Short messages og Prefered networks.

Funktionerne **Cut** (klip), **Delete** (ryd), **Paste** ( sæt ind) og **Copy** (kopier) kender du fra andre Windows programmer.

Klik med musen på Record nummeret foran navnet. Navn og nummer bliver markeret. Klik derefter på **Edit/Cut**, **Delete**, **Paste** eller **Copy** for at redigere listen.

## *Eksempel:*

*Flytte et navn og nummer til en anden placering i rækken*. Klik med musen på Record nummeret foran navnet. Peg på **File/Cut** og klik. Navn og nummer overføres til Windows klippebord. Peg derefter forrest i navnet, der hvor du vil **indsætte** og dobbeltklik på musen. Ved første klik bliver navnet markeret, ved andet blinker markøren foran navnet. Peg på **File/Paste** og klik. Navn og nummer indsættes, og de nedenstående navne og numre vil rykke ned.

## **Sort by name**

Funktionen sorterer listen i alfabetisk rækkefølge. Samme funktion som ikonen Sort. I menuen **Options/Settings** kan du beskytte et antal navne/numre mod sortering og editering.

## **Internationalize Phone numbers**

Funktionen tilføjer den lande kode, som er valgt i menuen **Program Options** f.eks. +45 til alle numrene. Når du fremover bruger dine lagrede numre i udlandet, vil telefonen selv sørge for at klare forbindelsen til Danmark.

## **Vigtigt:**

*I Program Options/Settings vælges først: Contry code 45 Area code (intet) Int. access 00.*

# *Card*

Menuen giver mulighed for at editere i kortets data.

## **Card info**

Indlæser en oversigt over kortets kapacitet. Her kan du se, hvor mange ADN (telefonnumre), FDN (låsbare telefonnumre), Preferred networks (fortrukne netudbydere) samt hvor mange SMS (tekstbeskeder), dit kort har plads til. Du kan også se, hvilken type kort du har (GMS I eller II).

# **•** Read Card

Læser data fra en på pc'en lagret fil ind i menuen. Samme funktion som ikonet (1).

# *Merge card*

Indlæser data fra kortet til data vis i menuen. Data i menuen vil ikke blive overskrevet.

# *Write card*

Overfører data fra menuen til kortet. Samme funktion som ikonet  $(L)$ .

# *PIN*

Menuen har 4 under menuer.

- **Change PIN** Her kan du ændre din PIN kode.
- **Activate PIN** Aktiver PIN kode beskyttelse.
- **Deactivate PIN** Slå PIN kode beskyttelse fra.

## **Unlock PIN**

Hvis du har brugt en ugyldig PIN kode 3 gange, låses kortet. Kortet kan så åbnes ved hjælp af PUK koden.

## *PIN2: Menuen har 4 undermenuer. PIN2 er kun aktiv, hvis dit kort er PIN kompatibelt (GSM type 2 kort).*

## **Change PIN2**

Her kan du ændre din PIN2 kode.

**Unlock PIN2**

Hvis du har brugt en ugyldig PIN2 kode 3 gange, låses kortet. Kortet genåbnes ved hjælp af PUK2 koden.

**Activate FDN**

Lås telefonen, så brugeren kun kan ringe til de numre som er anført i listen FDN numre.

**•** Deactivate FDN Slå telefonlåsen fra (FDN numre).

## **Enter PIN**

Her kan du indtaste PIN koden, før du sætter kortet i. Så spørger Chipy ikke om koden, når du læser eller skriver på kortet.

# *Options: Denne menu har 3 under menuer.*

**Port**

Her kan du vælge den seriel port (COM port), Chipy er tilsluttet til. Programmet søger automatisk efter Chipy, så du behøver normalt ikke ændre noget her.

**Program options**

Her fremkommer en menu med flere funktioner.

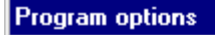

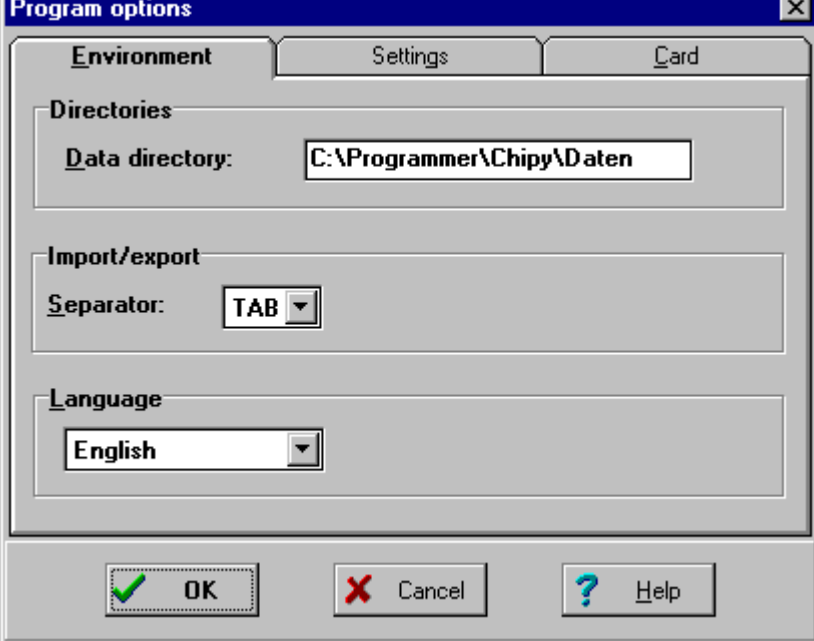

## **Data directory**

Her kan du bestemme, hvor Chipy skal lagre filer i pc'en.

#### **Import/export**

Her bestemmes, hvordan navne og numre separeres ved import og export af filer til andre programmer.

#### **Language**

Her kan du ændret sproget.

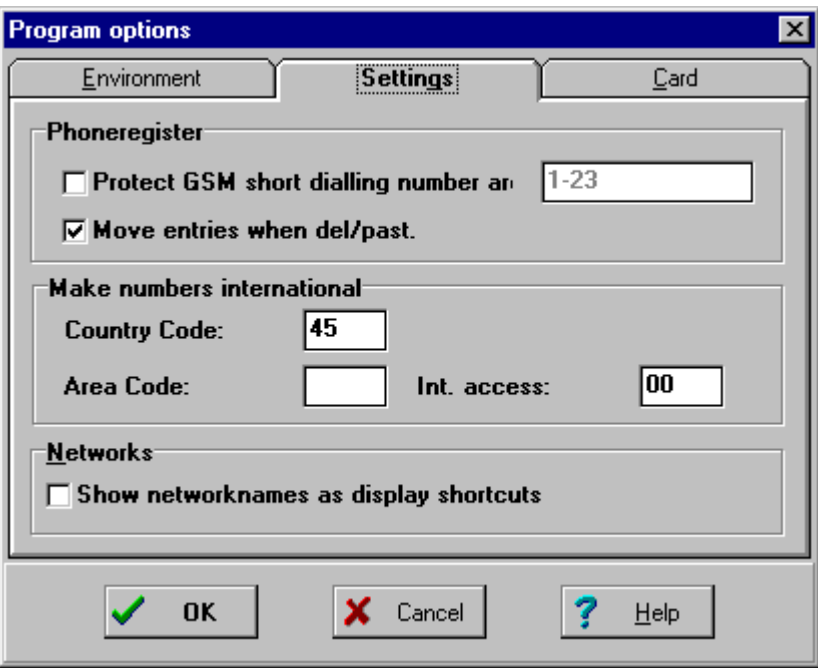

## **Protect GSM short dialing number**

Hvis du klikker i boksen, vil Chipy ikke kunne editere eller sortere de numre, som du anfører i feltet. F.eks. 1 – 23 betyder at records 1 til 23 er beskyttet. Hvis du skriver 1,5,7, er record 1 5 og 7 beskyttet.

## **Make numbers international**

I Danmark skal du vælge Contry code 45, Area code (intet) og Int. access 00.

## **Show networknames as displayed shortcuts**

Her kan du ændre, hvordan de forskellige netudbydere vises i listen Prefered networks (samme forkortelse som de vises i displayet på telefonen).

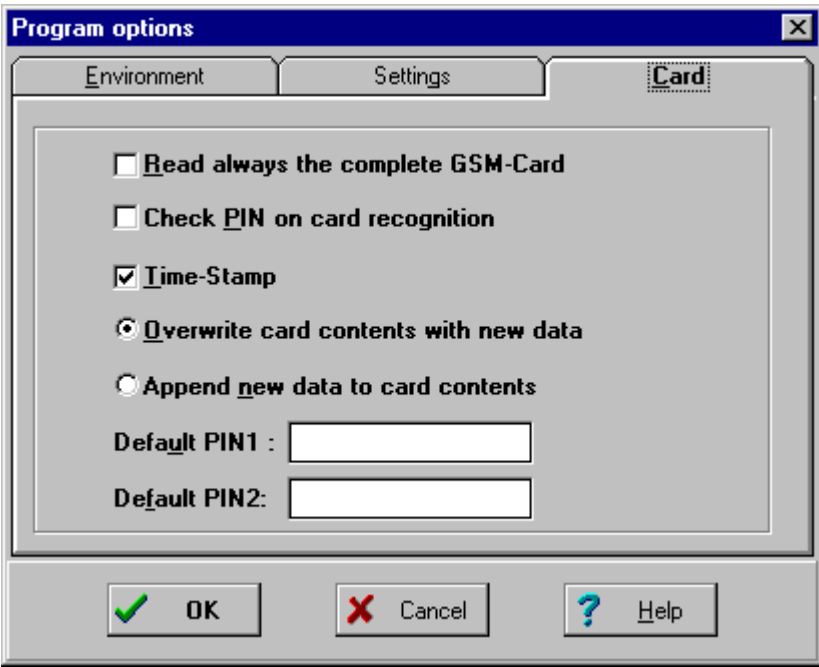

## **Read always the complete GSM-Card**

Markerer du feltet, vil Chipy læse hele indholdet af kortet ind i alle menuerne. Hvis du ikke markerer feltet, vil Chipy kun læse data ind i den aktuelle menu.

#### **Check PIN on card recognition**

Markerer du feltet, vil Chipy bede om kortets PIN kode, så snart du sætter kortet i Chipy.

**Time-Stamp** 

Hvis du markerer feltet, vil Chipy oprette en LOG fil (TimeStamp.log) med information om hvornår der er blevet indsat et nyt kort i Chipy. Filen indeholder oplysning om dato, tid, kortets serienummer samt korttype. Filen kan læses med f.eks. NotePad eller andre tekstbehandlingsprogrammer.

# **Overwrite card contents with new data/Append new data to card contents**

Hvis du vælger **Overwrite,** vil Chipy erstatte alle data i kortet med data fra pc'en. Vælger du **Append,** vil du kun tilføje data, som er forskellige fra kortets.

- **Default PIN 1:**
- **Default PIN2:**

 Hvis du kun benytter Chipy til dit eget GSM kort, kan du indtaste dine PIN koder her, så slipper du for at taste dem, hver gang du bruger Chipy.

## *Menu help*

**Index**

Her finder du en meget detaljeret engelsksproget hjælp til Chipy softwaren.

**Info**

Her kan du se, hvilken version software du har.

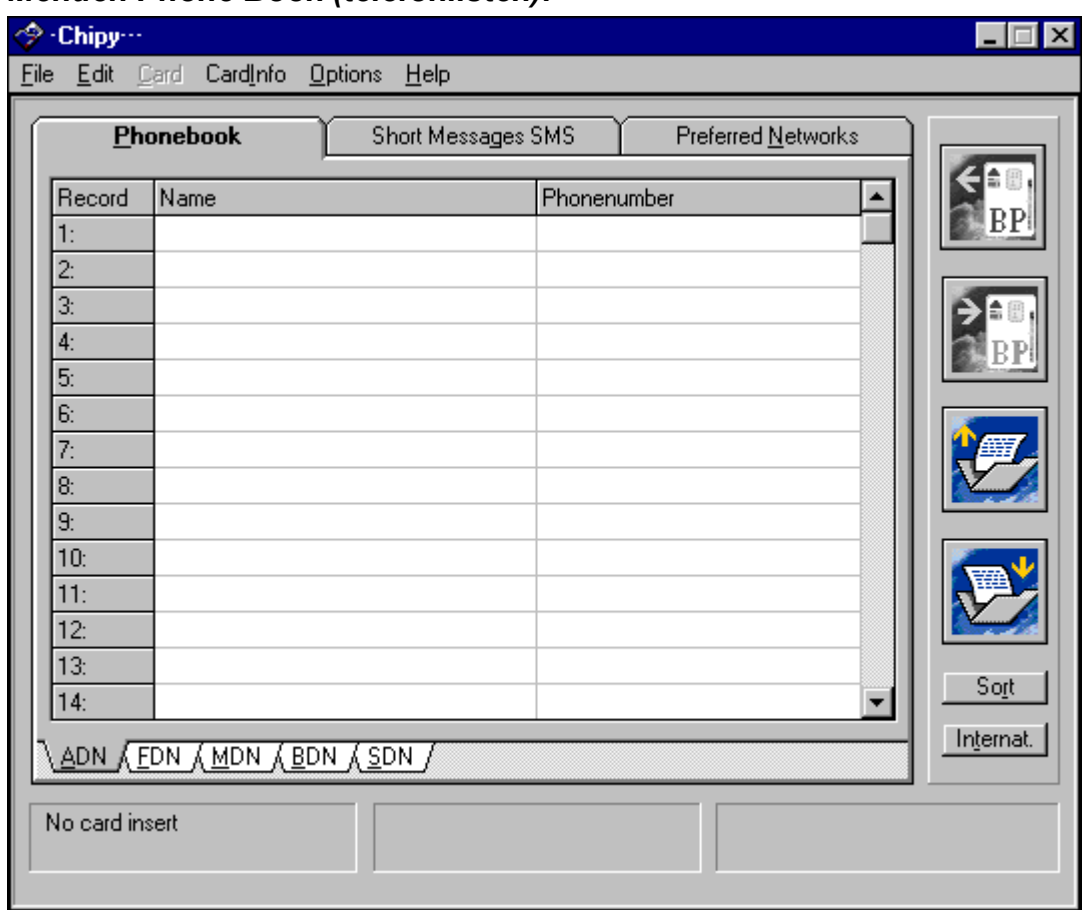

*Menuen Phone Book (telefonlisten):*

Denne menu har 5 undermenuer, som kan vælges ved at klikke på fanebladet nederst i skærmbilledet. Nogle af fanerne vil evt. mangle, fordi dit kort ikke understøtter dem.

## **ADN**

Indeholder listen med navne og numre. Typisk 100 numre.

## **FDN**

Indeholder listen over numre, som telefonen, når den er låst med PIN kode 2, kun kan ringe til. Dette virker kun, hvis kortet er et GSM phase 2 kort. Denne type kort indeholder 2 forskellige PIN koder. På nogle typer kort kan du begrænse opkald til numre, som starter ned f.eks. 3393. Se menuen **Card/PIN2**. Kontakt din netudbyder for at få oplyst, hvilke faciliteter dit kort har.

# • **MDN**

Indeholder de numre, din telefon kan nås på f.eks. telefon, fax og data service. Din telefon viser normalt kun telefonnummeret i displayet. Kontakt din netudbyder om fax og dataservice.

# • **BND**

Kun aktuel i forbindelse med GSM phase 2+ kort, som endnu ikke er introduceret. Den kommer formentlig til at indeholde numre, som telefonen ikke vil kunne ringe til.

# **SDN**

Kun aktuel i forbindelse med GSM phase 2+ kort, som endnu ikke er introduceret. Listen vil formentlig indeholde numre på specielle tjenester hos netudbyderen.

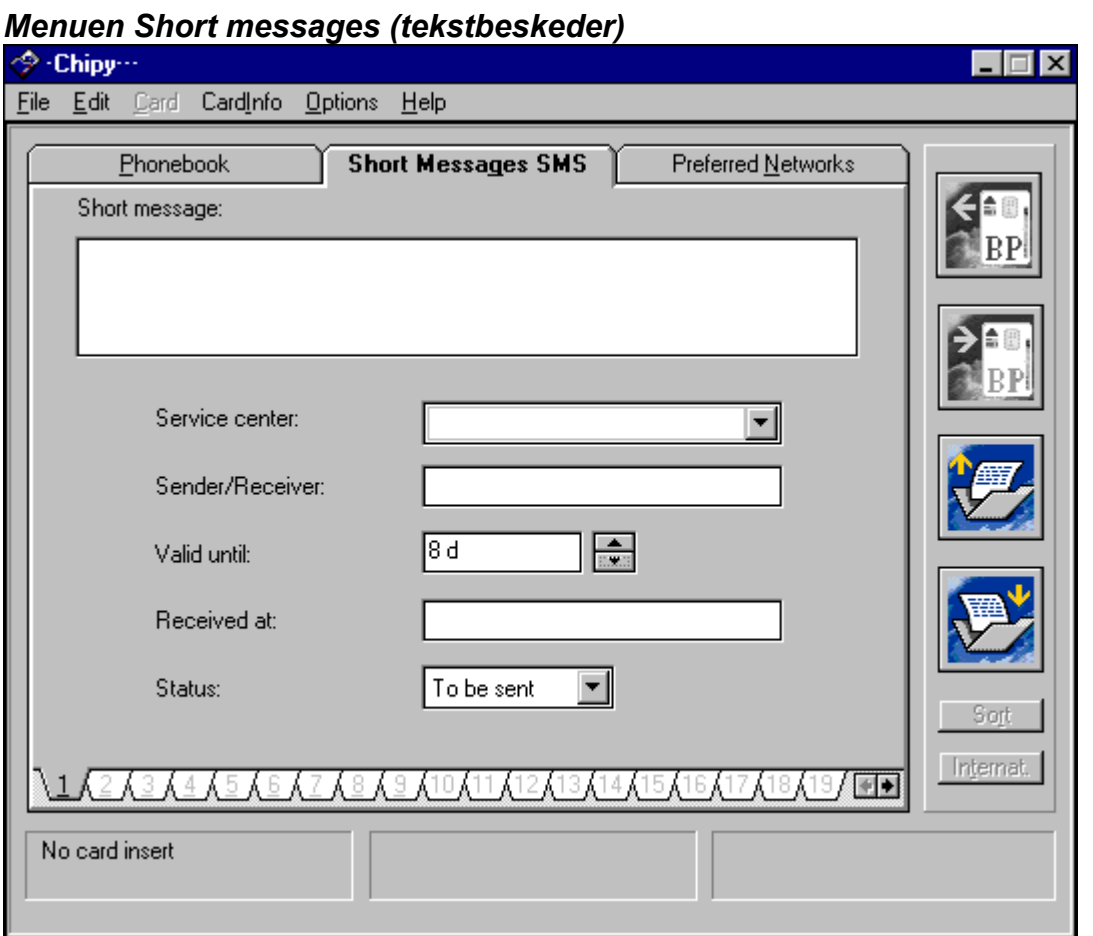

## Telefonen kan sende og modtage tekstbeskeder og E-mail beskeder. Disse beskeder kan være op til 160 karakterer lange.

 Nederst ses et antal faner svarende til det antal beskeder, kortet kan indeholde. Du kan vælge en bestemt besked ved at klikke på fanen.

Du kan oprette og overføre nye tekst beskeder til kortet. Via net-udbyderens **Service Center** kan de sendes til andre mobiltelefoner defineret ved telefonens nummer.

Modtagne beskeder eller egne oprettede beskeder kan alle ses ved at klikke på de respektive faner. Beskederne kan også udskrives og gemmes på pc'en. Vælg File/Edit for printing.

Menuen indeholder ligeledes diverse oplysninger om SMS beskederne. Disse oplysninger er forskellige fra netudbyder til netudbyder. Hvis du er i tvivl om indstillingerne, kan du kontakte din forhandler.

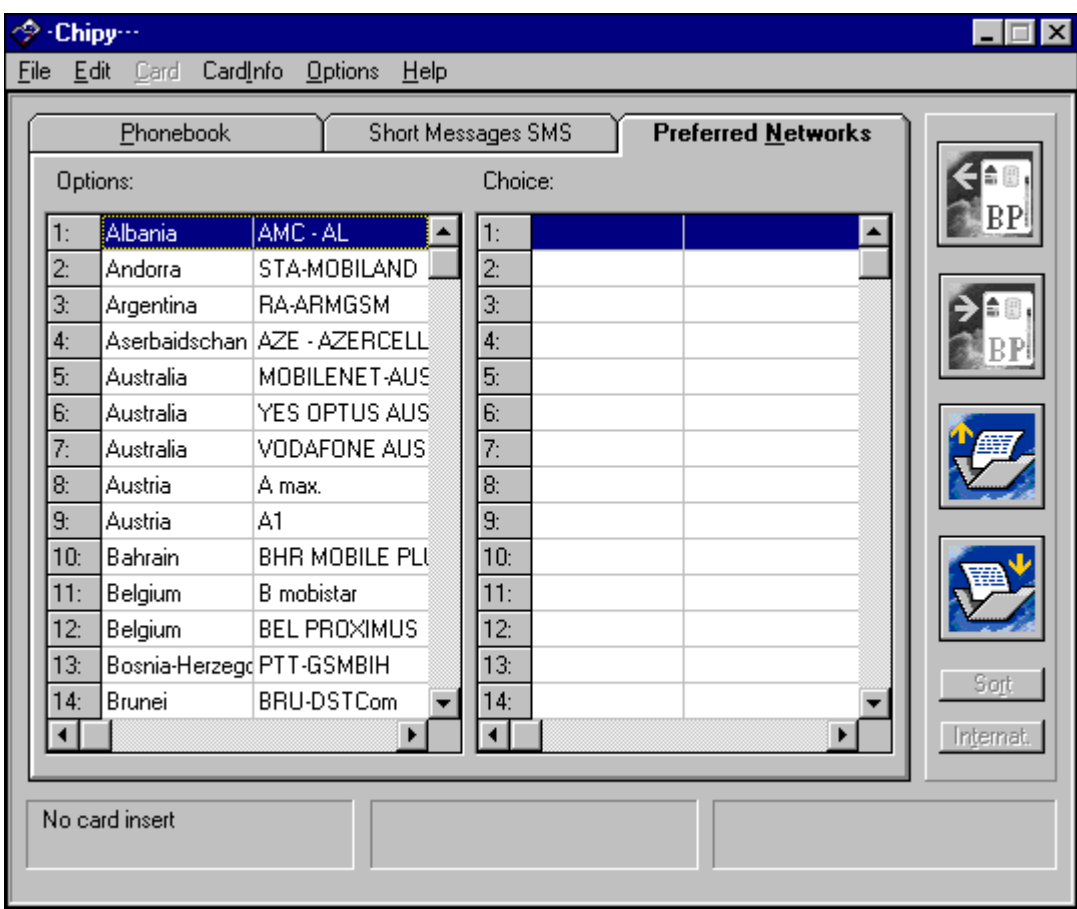

*Menuen Preferred Networks (foretrukne netudbydere):*

I udlandet er der flere forskellige netudbydere (Roaming partnere). Priserne varierer meget, og du kan derfor oprette den rækkefølge, som telefonen skal forsøge at kontakte de forskellige netudbyderene i og derved sikre dig, at du altid ringer billigst muligt. Din danske netudbyder vil kunne hjælpe dig med netudbydere og priser i udlandet. Hvis en netudbyder ikke fremgår af listen, kan du oprette ham i menuen **Options/Add new network.**

## **Har du spørgsmål om Chipy, er du velkommen til at kontakte:**

- Din forhandler.
- Producenten har en engelsk/tysk sproget hotline på tlf. +49 241921150 (Tyskland).
- NSI, Telecom Division ved at sende os en E-mail:  $t$ elecom $\omega$ nsi.dk.

Du kan også besøge vores WWW side NSI.DK hvor du kan se nyt om Chipy.

Vi vil gerne gøre denne vejledning så god som muligt. Derfor hører vi gerne fra dig, hvis du har nogen kommentarer. NSI Electronic A/S. Telecom Division. København. Tlf. 33 93 83 77.

Du vil kunne "downloade" den nyeste udgave af Chipy softwaren og denne vejledning via vor hjemmeside på Internettet. [WWW.NSI.DK](http://WWW.NSI.DK/)

Vor hjemmeside vil også indeholde gode råd og tips om Chipy's mange faciliteter.